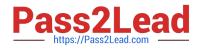

# AZ-140<sup>Q&As</sup>

Configuring and Operating Windows Virtual Desktop on Microsoft Azure

# Pass Microsoft AZ-140 Exam with 100% Guarantee

Free Download Real Questions & Answers **PDF** and **VCE** file from:

https://www.pass2lead.com/az-140.html

100% Passing Guarantee 100% Money Back Assurance

Following Questions and Answers are all new published by Microsoft Official Exam Center

Instant Download After Purchase

- 100% Money Back Guarantee
- 🔅 365 Days Free Update
- 800,000+ Satisfied Customers

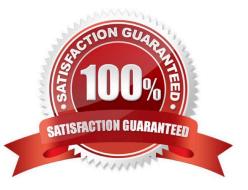

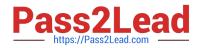

#### **QUESTION 1**

You have an Azure Virtual Desktop deployment.

You have a RemoteApp named App1.

You discover that from the Save As dialog box of App1, users can run executable applications other than App1 on the session hosts.

You need to ensure that the users can run only published applications on the session hosts.

What should you do?

A. Configure a conditional access policy in Azure Active Directory (Azure AD).

B. Modify the Access control (IAM) settings of the host pool.

C. Modify the RDP Properties of the host pool.

D. Configure an AppLocker policy on the session hosts.

Correct Answer: D

Reference: https://docs.microsoft.com/en-us/azure/virtual-desktop/security-guide

#### **QUESTION 2**

#### HOTSPOT

Your network contains an on-premises Active Directory domain named contoso.com that syncs to an Azure Active Directory (Azure AD) tenant.

You have an Azure subscription that contains an Azure Virtual Desktop host pool.

You create an Azure Storage account named storage1.

You need to use FSLogix profile containers in storage1 to store user profiles for a group named Group1. The solution must use the principle of least privilege.

What should you include in the solution? To answer, select the appropriate options in the answer area.

Hot Area:

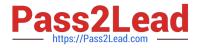

#### Answer Area

| For storage1:                  |                                                                   | V    |
|--------------------------------|-------------------------------------------------------------------|------|
|                                | Join to the contoso.com domain.                                   |      |
|                                | Configure a shared access signature (SAS).                        |      |
|                                | Enable encryption by using customer-managed keys.                 |      |
|                                | Configure Azure Active Directory Domain Services (AD DS) integrat | ion. |
|                                |                                                                   |      |
| To Group1, assign the role of: |                                                                   |      |
|                                | Storage Blob Data Contributor                                     |      |
|                                | Storage Blob Data Reader                                          |      |
|                                | Storage File Data SMB Share Contributor                           |      |
|                                | Storage File Data SMB Share Reader                                |      |
|                                |                                                                   |      |

Correct Answer:

#### Answer Area

| For storage1:                  |                                                          |            | •   |
|--------------------------------|----------------------------------------------------------|------------|-----|
|                                | Join to the contoso.com domain.                          |            |     |
|                                | Configure a shared access signature (SAS).               |            |     |
|                                | Enable encryption by using customer-managed keys.        |            |     |
|                                | Configure Azure Active Directory Domain Services (AD DS) | integratio | on. |
| To Group1, assign the role of: |                                                          |            |     |
|                                | Storage Blob Data Contributor                            |            |     |
|                                | Storage Blob Data Reader                                 |            |     |
|                                | Storage File Data SMB Share Contributor                  |            |     |
|                                | Storage File Data SMB Share Reader                       |            |     |

Reference: https://docs.microsoft.com/en-us/azure/storage/files/storage-files-identity-ad-ds-enable https://docs.microsoft.com/en-us/azure/virtual-desktop/create-file-share

#### **QUESTION 3**

You have an on-premises network and an Azure subscription. The subscription contains the following:

1.

A virtual network

2.

An Azure Firewall instance

3.

An Azure Virtual Desktop host pool

The virtual network connects to the on-premises network by using a site-to-site VPN.

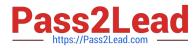

You need to ensure that only users from the on-premises network can connect to the Azure Virtual Desktop managed resources in the host pool. The solution must minimize administrative effort.

What should you configure?

- A. a conditional access policy
- B. an Azure Firewall rule
- C. a network security group (NSG) rule
- D. a user-defined route

Correct Answer: A

To ensure that only users from the on-premises network can connect to the Azure Virtual Desktop managed resources in a host pool, you can use Azure Firewall to restrict access to the Azure Virtual Desktop resources. Azure Firewall allows you to control inbound and outbound network traffic to and from your Azure resources, including Azure Virtual Desktop resources.

https://learn.microsoft.com/en-us/azure/active-directory/conditional-access/location-condition

#### **QUESTION 4**

#### HOTSPOT

You have an Azure Virtual Desktop Deployment that contains a workspace named Workspace1 and a user named User1. Workspace1 contains a Desktop application group named Pool1Desktop.

At 09:00, you create a conditional access policy that has the following settings:

Assignments:

- -Users and groups: User1
- -Cloud apps or actions: Azure Virtual Desktop
- -Conditions: 0 conditions selected Access controls
- -Grant: Grant access, Require multi-factor authentication
- -Sessions: Sign-in frequency 1 hour

User1 performs the actions shown in the following table.

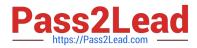

| Time  | Action                                                        |
|-------|---------------------------------------------------------------|
| 09:10 | Open the Remote Desktop client and subscribe to Workspace1.   |
| 09:20 | Connect to Pool1Desktop.                                      |
| 11:10 | Sign out of Pool1Desktop and close the Remote Desktop client. |
| 12:30 | Open the Remote Desktop client.                               |
| 13:50 | Connect to Pool1Desktop                                       |

For each of the following statements, select Yes if the statement is true. Otherwise, select No.

NOTE: Each correct selection is worth one point.

Hot Area:

## Answer Area

| Statements                                                        |   | No |
|-------------------------------------------------------------------|---|----|
| User1 is prompted for multi-factor authentication (MFA) at 09:10. | 0 | 0  |
| User1 is prompted for multi-factor authentication (MFA) at 09:20. | 0 | 0  |
| User1 is prompted for multi-factor authentication (MFA) at 13:50. | 0 | 0  |

Correct Answer:

### Answer Area

| Statements                                                        | Yes | No |
|-------------------------------------------------------------------|-----|----|
| User1 is prompted for multi-factor authentication (MFA) at 09:10. | 0   | 0  |
| User1 is prompted for multi-factor authentication (MFA) at 09:20. | 0   | 0  |
| User1 is prompted for multi-factor authentication (MFA) at 13:50. | 0   | 0  |

#### **QUESTION 5**

You have an Azure subscription that contains an Azure Compute Gallery named Gallery1 and a virtual machine named Template1. Template1 has custom apps and settings configured.

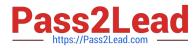

You plan to deploy Azure Virtual Desktop session hosts by using a custom virtual machine image. The solution must meet the following requirements:

1.

The custom image must be stored in Gallery1.

2.

The custom image must be based on Template1.

3.

All new session hosts must have unique computer names and identifiers.

You need to create the custom image.

What should you do in the Azure portal?

- A. From Gallery1, create a new VM application definition.
- B. From Gallery1, create a new VM image definition.
- C. From Template1, capture a generalized virtual machine image.
- D. From Template1, capture a specialized virtual machine image.

#### Correct Answer: C

When you generalize a VM, it removes any specific computer names, identifiers, or other settings that would make it unique. This is typically done using a tool like Sysprep on a Windows VM. Once you\\'ve generalized the VM, you can create an image from it and store it in Gallery1. This image can then be used to deploy new session hosts in Azure Virtual Desktop.

AZ-140 PDF Dumps

AZ-140 Study Guide

AZ-140 Exam Questions